# Så lämnar du uppgifter till IRM

## **THE TERM INSTITUTET FÖR**

## **Reklamstatistik kvartal**

#### IRM - Insamling av reklamintäkter netto

Grunden för IRM:s statistik är att inrapporterad data ska utgöra fakturerade nettointäkter under den angivna perioden. Har företaget stora årskontrakt ska dessa periodiseras baserat på leverans av produkten.

IRM ber dig om data för motsvarande period föregående år för att fånga upp eventuella revideringar och/eller komplettera data där vi av någon anledning saknar uppgift. På så sätt säkerställs att redovisad marknadstillväxt blir korrekt.

Tack på förhand!

**Starta** 

#### Kategorival \*

Jag ska rapportera intäkter för:

- Nyhetsmedier
- Direktreklam
- Ljudmedier (Radio/Podcasts)
- $\bigcirc$  TV
- Gratistidningar
- Intressemedier (tidskrifter även helt digitala)
- Annonsförsäljningsbolag
- Övrig internet

### < Föregående

## Uppgift om reklamintäkter - Podcasts

Var vänlig ange företagets intäkt netto (tkr) för reklam i anslutning till podcastinnehåll. Inkludera både sponsorskap och spottar.

Annonsintäkter netto = fakturerad annonsintäkt inklusive reklamskatt, exklusive moms och produktion. Annonsörsfinansierad produktion (AFP) ingår inte. Mätningen avgränsas till kanaler och reklam som riktar sig till svenska konsumenter, det vill säga inte alla kanaler som finns att tillgå digitalt.

Detta innebär all fakturerad försäljning för upplåten annonsplats under den aktuella perioden. Sponsringsavtal med fakturerad försäljning ska räknas med, men inte bartersamarbeten där ingen fakturering skett.

Podcast Q2 2023 (tkr):

Podcast Q2 2022 (tkr):

#### Eventuella kommentarer:

< Föregående

Nästa >

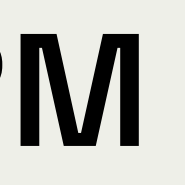

Det är lätt att lämna uppgifter till IRM! Efter varje kvartal får du en enkät online att fylla i. Du väljer din kategori och fyller i företagets reklamintäkter under det gångna kvartalet. För att fånga upp revideringar ber vi dig också uppge motsvarande kvartal under föregående år. Sen är du klar!

Varmt välkommen som uppgiftslämnare hos IRM!

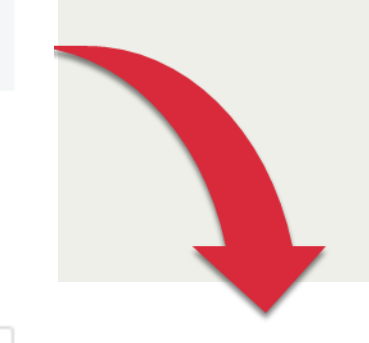

#### Nu har du kommit till enkätens sista sida!

När du trycker "Lämna svar" på denna sida innebär det att du skickar in dina svar och du har därefter ej möjlighet att ta upp undersökningen igen och ändra dina svar. Länken i mailet fungerar att öppna tills dess att du väljer att skicka in dina svar genom att trycka "Lämna svar" på denna sida.

#### Nästa >

Har du några kommentarer eller frågor kring verktyget är du varmt välkommen att fylla i dem nedan eller slå oss en signal på 08-663 04 90.

< Föregående

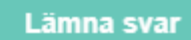

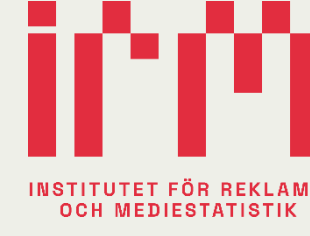

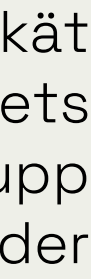

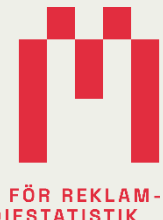